# FileZilla FTP Client

FileZilla is a free, open source FTP client. It can be installed and run directly on a USB flash drive. Even without administrator rights on a computer which users are not allowed to install applications on the computer, such as a computer in the lab or library, users can still run FileZilla on a USB flash drive.

### **Download**

FileZilla FTP client can be downloaded at **[FileZilla FTP client download site](http://filezilla-project.org/download.php?type=client)**.

#### **User Guide**

FileZilla User Guide can be found **[here](http://wiki.filezilla-project.org/Using)**.

# **Site Manager Configuration**

Open FileZilla. If it is installed on a USB flash, navigate to the installed directory on the flash drive and double-click on the **FileZilla.exe** file.

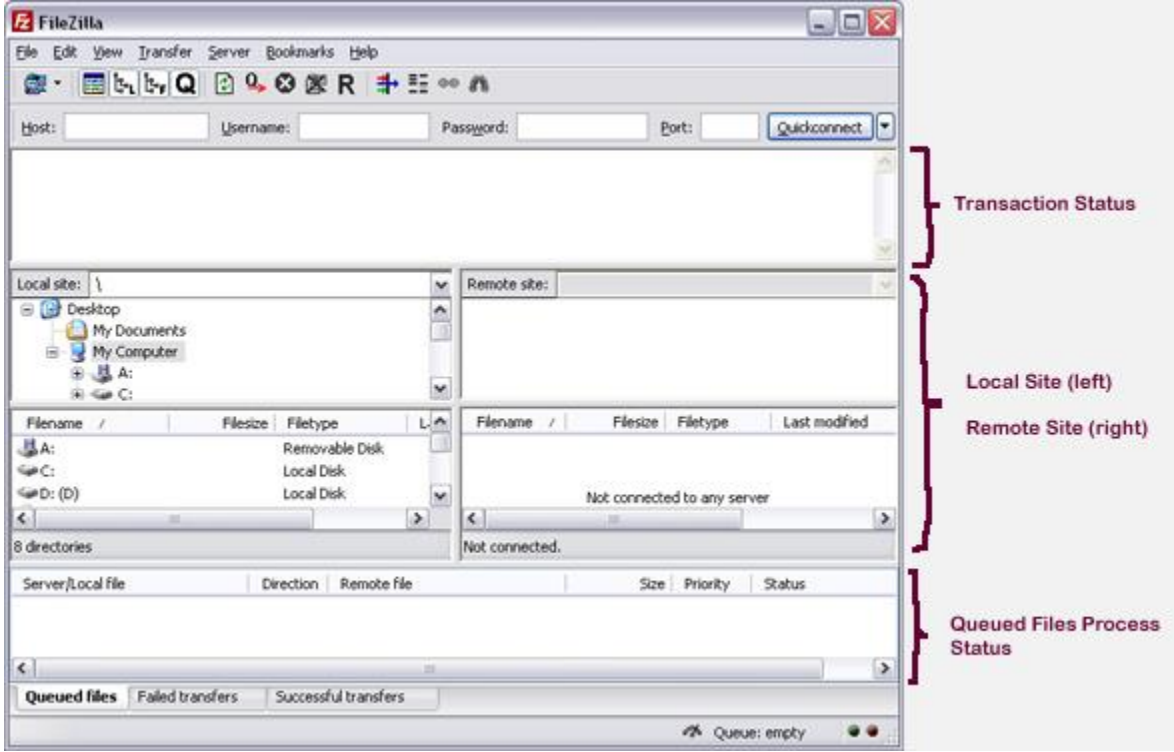

Click on the **Site Manager Icon** or click on the **Site Manager** option under the **File** menu.

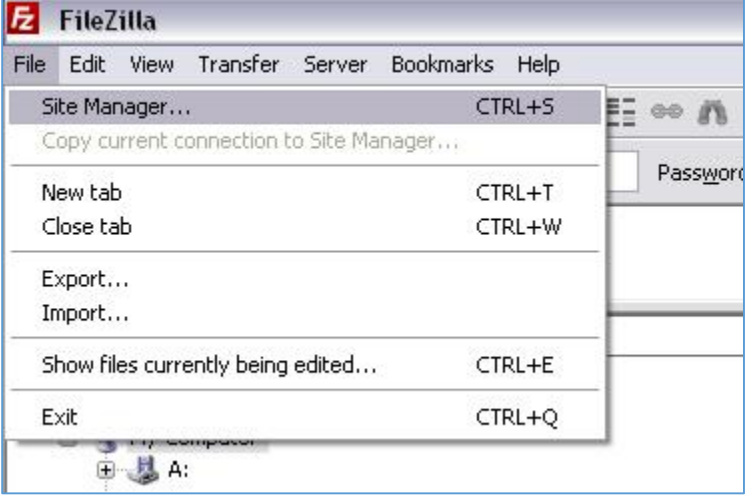

Click on the **New Site** button to create a new site profile. Give a name to the new site. It is just a profile name. It does not have to match the server name or the directory name.

#### **General** Tab:

Host: Host/FTP server address, e.g. www.csudh.edu or sws.csudh.edu

Port: Leave it blank (default value)

Protocol: **use FTP - File Transfer Protocol** (default value)

Encryption: Use plain FTP (default value)

# Login Type: **Account**

User: your campus account username, in the format campus\username

Password: Your campus account password, same password you use for Outlook email Account: leave it blank (default value)

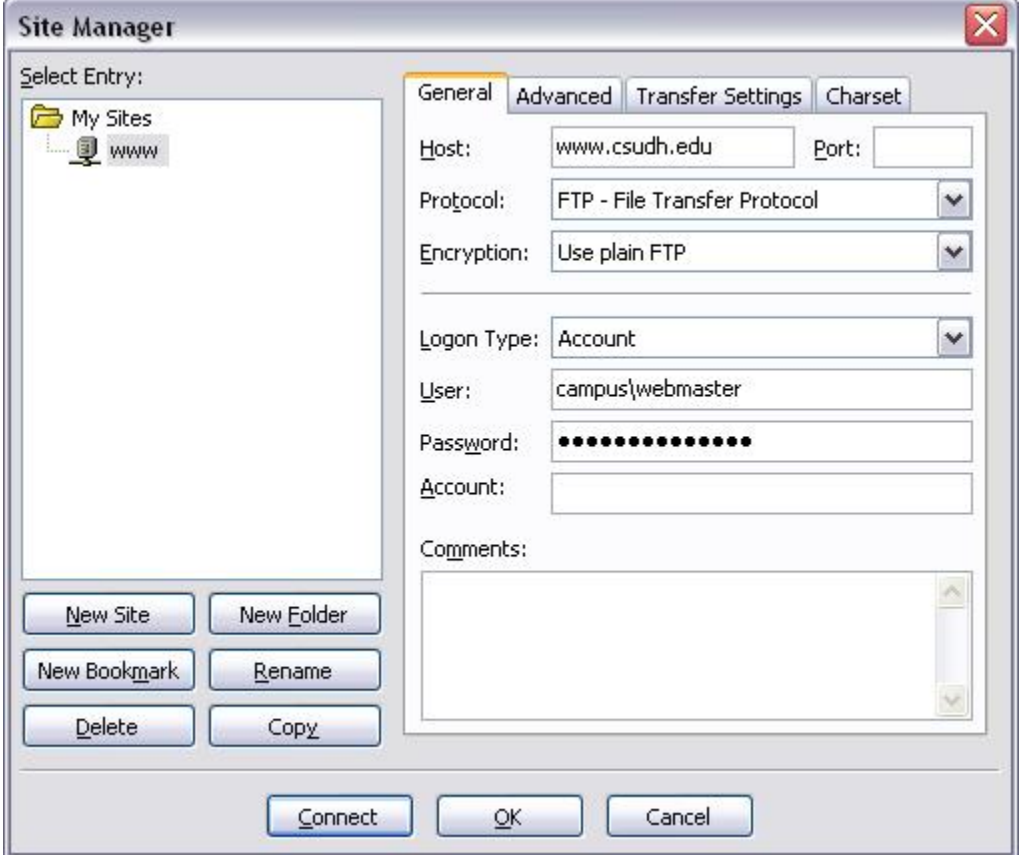

# **Advanced** Tab:

Take the default values except Default remote directory. **Default Remote Directory** should be a forward-slash (**/**)followed by your **FTP directory name**.

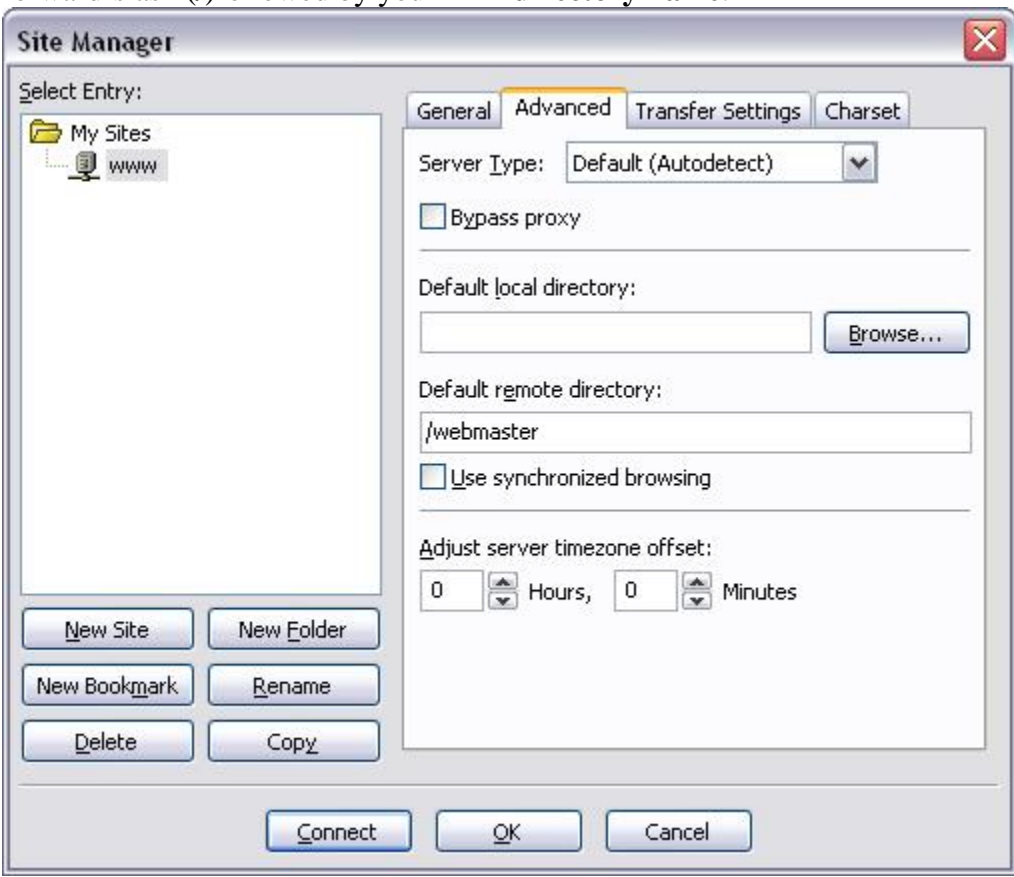

# **Transfer Setting** Tab:

Take the default values.

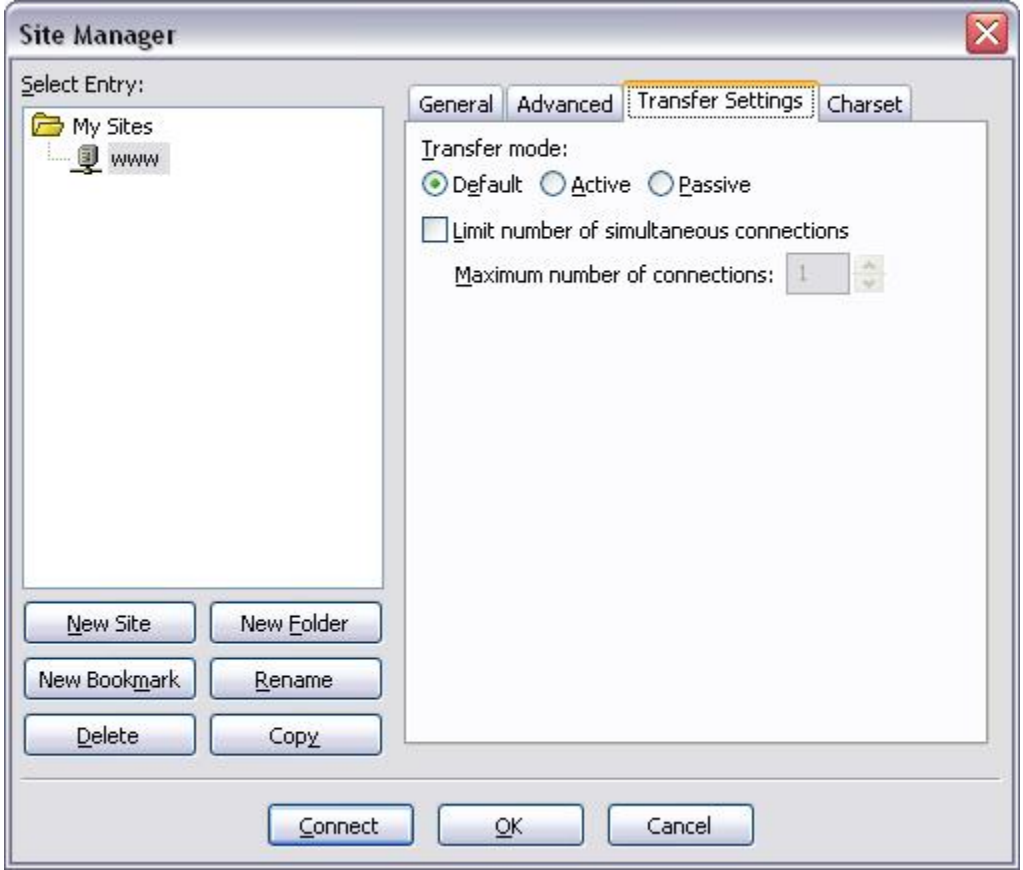

**Charset** Tab:

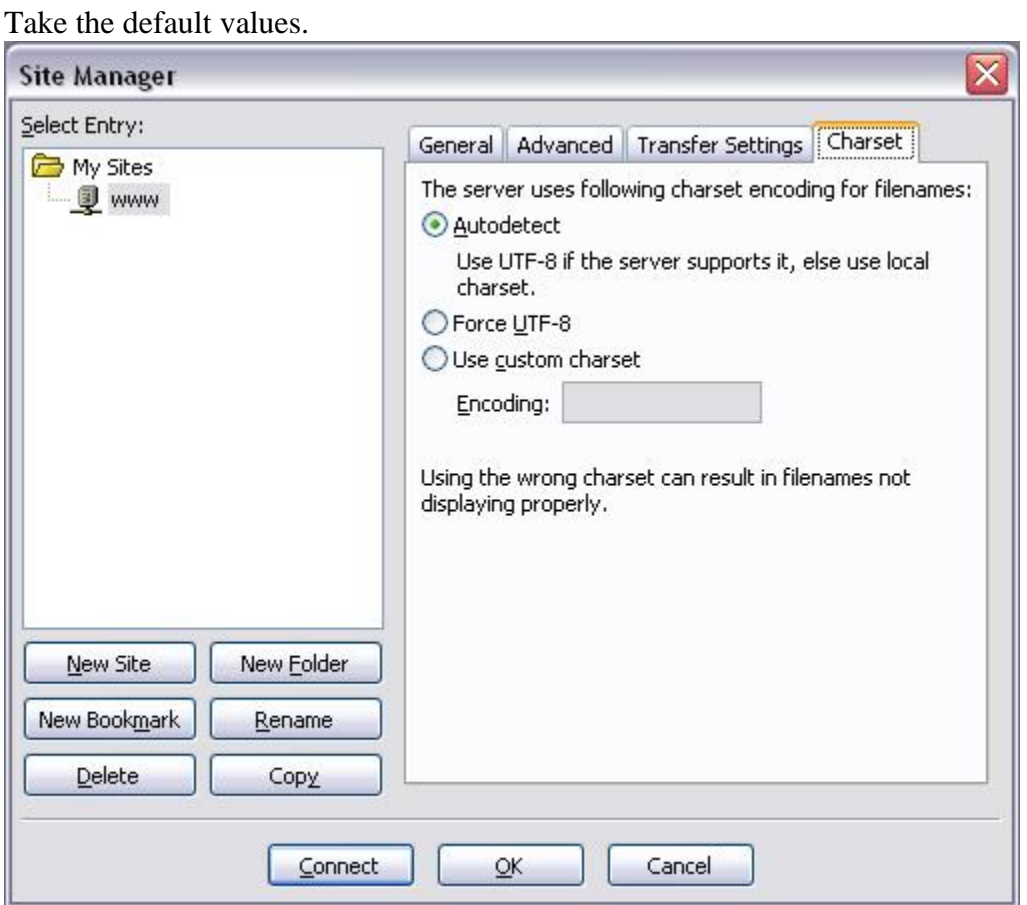

To **upload** files/folders: Hightlight the files/folders in the local site area. Drag and drop the highlighted files/folders to the remote site area.

To **download** files/folders: Hightlight the files/folders in the remote site area. Drag and drop the highlighted files/folders to the local site area.